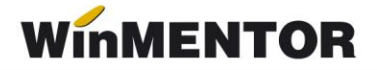

# **Customizare eFactura**

**WinMENTOR** oferă posibilitatea utilizatorilor de a-și personaliza informațiile transmise în *e-Factura*, prin intermediul limbajului SQL, astfel încât acestea să fie adaptate cerințelor partenerilor lor. În acest mod, se pot exporta câmpuri adiționale sau se pot ajusta câmpurile exportate în mod curent în *eFactura*.

Această facilitate a fost introdusă prin opțiunea Customizare eFactura, disponibilă în modulul **WMEdi**, începand cu versiunea 24.071/1.

# **Configurări Customizare eFactura**

Meniu: WMEdi – Identificare - Customizare eFactura.

În macheta "Customizare eFactura" se definesc șabloanele care vor fi ulterior asociate partenerilor, în *Fisa partener/Alte informatii/Export eFactura Custom*.

## **Funcționare**

În macheta Customizare eFactura se pot importa șabloanele disponibile în New prin opțiunea *Import SQL din sablon* sau adăuga un șablon propriu, pornind de la o frază SQL care va fi afișată prin click pe zona de informații dorită a fi particularizată: la nivel de document sau la nivel de linie articol.

În cadrul unui șablon, se pot particulariza informațiile generale de la nivel de factură cât și cele pentru liniile de pe factură.

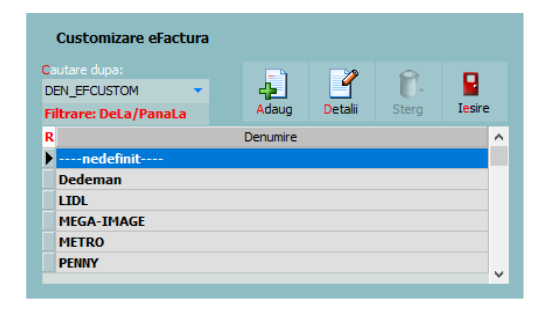

*View Customizare eFactura cu șabloane create*

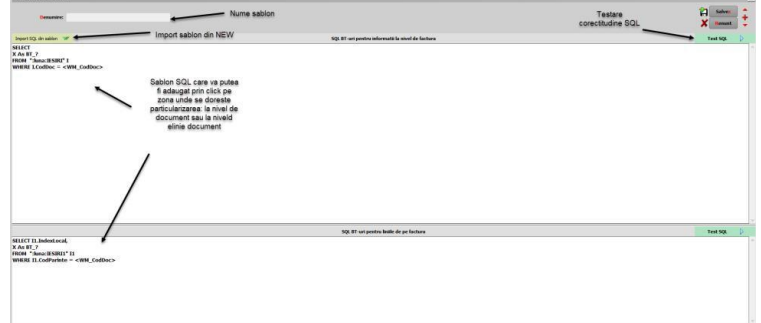

*Macheta pentru completarea șabloanelor cu fraze SQL Public*

*Exemplu pentru SQL informații la nivel de factură: SELECT X as BT\_? FROM":luna:iesiri" i WHERE i.coddoc = <WM\_CodDoC>* 

*Exemplu pentru SQL informații la nivel de linii factură:* 

*SELECT i1.IndexLocal, X as BT\_? FROM ":luna:iesiri1" i1 where i1.CodParinte = <WM\_CodDoc>* 

unde X este valoarea care se va insera pe câmpul BT ? ( $\sqrt{''}$  se înlocuiește cu unul din câmpurile BT acceptate), iar <WM\_CodDoc> va fi legat automat de factura exportată.

În funcție de tipul de date al fiecărui nod, trebuie folosită una din următoarele expresii SQL:

- Pentru valori de tip string se vor folosi valori de tip: 'abcd' as BT\_?
- Pentru valori de tip numeric se vor folosi valori de tip: 123 as BT\_?

Verificarea corectitudinii unui SQL creat se va face direct pe macheta prin opțiunea **Test SQL.** 

Pentru editarea unui Șablon deja creat trebuie selectat din view-ul Customizare eFactura.

Pentru exportul datelor pe câmpurile dorite se va asocia șablonul dorit la nivel de partener prin opțiunea ExporteFactura CUSTOM din Fișa Partener/ Alte informații.

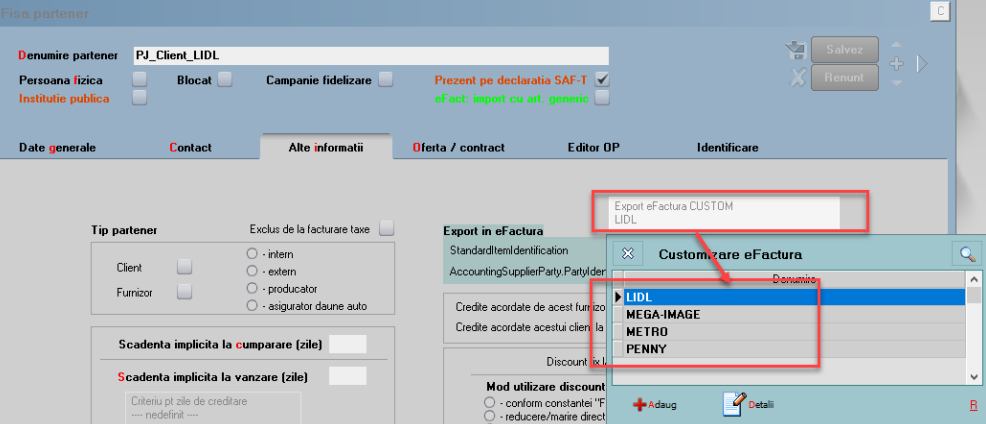

*Asociere șablon de customizare eFactura la nivel de partener*

Dacă sunt mai multi parteneri pentru care trebuie asociat același șablon, pentru o actualizare mai facilă se poate folosi opțiunea *Service* > *Conversie* > "Modificare valori parteneri" > Export eFactura CUSTOM.

După asocierea șablonului la nivel de partener, în facturile în format XML emise pentru partenerul respectiv, se vor transmite informațiile conform șablonului configurat. În cazul în

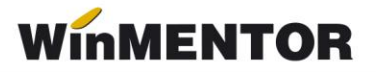

care pe câmpurile definite cu ajutorul SQL-ului nu sunt completate informații, acel nod nu se va transmite în e-Factura.

În fișierul XML, după fiecare nod în parte, se regăsește denumirea BT-ului. Pentru căutare în fișierul XML se poate folosi CTRL + F.

```
Stead (Contact)
   </cac:Party>
 </cac:AccountingCustomerParty>
- <cac:Delivery>
   <cbc:ActualDeliveryDate>2024-05-17</cbc:ActualDeliveryDate>
   <!--</math> BT-72- <cac:DelivervLocation>
     <cbc:ID schemeID="0088">179141</cbc:ID>
     \langle-- BT-71-1 BT-71 -- >
   - <cac:Address>
      <cbc:StreetName>Florilor Nr. 8 9 Bl. K1</cbc:StreetName>
      \leq -- BT-75 -->
       <cbc:CityName>SECTOR1</cbc:CityName>
       <!-- BT-77 -->
       <cbc:PostalZone>500600</cbc:PostalZone>
       <!--</math> BT-78<cbc:CountrySubentity>RO-B</cbc:CountrySubentity>
       <!--</math> BT-79- <cac:Country>
        <cbc:IdentificationCode>RO</cbc:IdentificationCode>
         <!--</math> BT-80</cac:Country>
     </cac:Address>
```
#### **Situații particulare pentru modul de export al datelor:**

 Pentru exportul în eFactura a câmpului ID(BT-1) fără spațiu, adică seria și numărul documentului, se poate folosi următoarea frază SQL în zona destinată informațiilor la nivel de factură:

#### *SELECT*

*i.SerieDoc+Cast(i.NrDoc as char(10)) as BT\_1* 

*FROM ":luna:iesiri" i* 

*WHERE i.coddoc = <WM\_CODDOC>* 

 Pentru eliminarea nodului InvoicePeriod: StartDate(BT-73) și EndDate (BT-74) din XML eFactura, se poate folosi următoarea fraza SQL în zona destinată informațiilor la nivel de factură:

*SELECT* 

*'' As BT\_73* 

*FROM ":luna:iesiri" i* 

*WHERE i.coddoc = <WM\_CODDOC>*

## **Review-uri document**

Rev. 1.0 05.07.2024 Creare document

winmentor.ro -